# SPAUG Print Screen

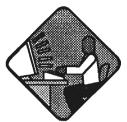

Post Office Box 3738, Stanford, CA 94309-3738
Vol. XVII No. 1 - Newsletter of the Stanford / Palo Alto Users Group for PC
A Non-Profit / Educational Organization - http://www.mediacity.com/~spaug

## Jim Dinkey - Notes From the Prez

I hope that you had a great time over these last few weeks.

There is a lot to report since the last letter.

First of all, our calendar looks good (see page 3).

The members expressed interest in having the Club go to some outside sites. In response to this, we have elected to go to NUMMI in Fremont where they use lots of computers to help assemble the cars. March 16, Tuesday 11:30. 23 spaces are available. Signups will commence at the January meeting.

Members may sign up at the January meeting, and those who cannot attend will be able to sign up for an additional week. Spouses/Significant others may sign up at the General Meeting and following, but will not be assigned a place until after the one-week waiting period, space permitting. After that, first come, first served.

At the Internet SIG on Tuesday the 12th, we discussed mail attachments and SPAM control.

First of all, there is no hard and fast rule about how to handle the problem; but a problem it is with about an astounding 30% of the resources of any ISP being tied up with SPAM. So they have a vested interest in deleting the accounts of those who are chewing up their resources.

One rule is: NEVER respond in ANY way to unwanted SPAM.

The pitch is, all too often, reply with "unsubscribe" and we will take you off our list. By responding at all, you merely CONFIRM that your address is active.

Where do they get your address for SPAM? There are 'bots' that sit on the Internet

## Meeting Agenda.

- 7:30 Announcements.
- 7:35 Guests introduction.
- 7:40 LECTURER
- 8:55 Random Access (Crosstalk)
- 9:05 Break
- 9:15 SIG Reports
  Win98 Jim Dinkey
  Internet Jim Dinkey
- 9:20 RAFFLE
- 9:30 ADJOURN

General Meeting @ Elks Lodge - Wed. Jan. 27th @ 7:30 PM 4249 El Camino Real - Palo Alto (directions on page 4)

grabbing each message as it goes by and extracting the addresses. This information then goes into a large database and then is sold to potential SPAMMERS.

But the ISP is on your side. All it needs is a little help from you in the form of a message to the ORIGINATING ISP (call it xxx.com), that has the offending client name and ALL of the headers being sent to: abuse@xxx.com.

To figure out who administrator for the ISP is, look at the first numeric address in the headers, copy the first three numbers, and plug them into ARIN WHOIS. The URL is:

http://whois.arin.net/whois/arinwhois.html

Once you know the address of the system operator, FORWARD the offending message to him/her; and I also send another copy to abuse@xxx.com.

I have found, at least at first, that I get a semipersonalized answer back about 80% of the time. Of that, about 80% of the time I am informed that the offender's account has been deleted and in some cases a \$200 'cleanup' fee has been assessed.

## Planning meeting Minutes

The January Planning Meeting was held on the Sixth, at the home of Jim Dinkey. Attending were Jim Dinkey, John Sleeman, Stan Hutchings, Herb Hamerslough, Robert Mitchell and Ron Nicholas.

The Treasury has approximately \$2700, not including last month's receipts.

The Disk of the Month (DOM) presentation will skip February's General Meeting because Power Quest Corporation is expected to exceed its time allocation. The concept of a DOM being a CD with a massive amount of shareware and web related programs was thought to be a good idea. A CD could contain very large programs that could be downloaded from the Internet, but take each Club member many hours. A large amount of planning, thought and coordination will be needed. Some issues such as licensing, releases, content, distribution and cost may cause problems beyond the scope of the Club. More details at the General Meeting.

An off site industry tour has taken shape. It will be of the NUMMI Automotive Plant in Fremont on March 16, Tuesday at 11:30 AM. The tour is 90 minutes long. The group size is limited to 23 persons by NUMMI. Sign ups are at the General Meeting; members have first priority, spouses and significant others are as space is available. Be sure to sign up early.

The public announcements of the coming Club meetings have been sent to the local newspapers and periodicals. A spot check will be done to verify the accuracy and timeliness of the meeting time and place and Guest Speaker.

A request is made for club members arriving early (7pm) at the General Meetings to help unload Jim Dinkey's car of the Club's equipment. Many thanks to those who help break down and reload Jim's car.

A new starting time for the Planning Meeting is 7:15 PM on the first Wednesday of each month.

The meeting adjourned at 8:45 PM.

Respectfully submitted, Ron Nicholas (ron1nick@juno.com)

## Random Access

Summary from the November General Meeting

- O1. I have an HP ink jet printer that produces a wavy thin line, like an underline, across the paper. Cleaning the cartridge via the software commands and physical cleaning are ineffective. Replacing the cartridge also ineffective.
- A1. Contact HP for their latest cartridge and related mechanisms cleaning procedure. It describes where to clean and what to use.

\*\*\*\*\*\*\*\*\*\*\*\*\*\*\*\*\*\*\*

General Meeting @

Elks Lodge

Elks Lodge

A 249 El Camino Real

Palo Alto

January 27th, 7:30 PM

Shekar Chandrasekaran will present Win

2000, the operating system which represent

convergence of Windows 95/98 with Note Shekar Chandrasekaran will present Windows 2000, the operating system which represents the convergence of Windows 95/98 with NT.

\*\*\*\*\*\*\*

## Future Meetings

January 27 Microsoft Windows 2000

February 24 6:30 Technical session: Power Quest

7:30 Power Quest survey of products

8:30 Adobe Systems

March 31 To be announced

April 28 Dennis Dillon – embedded computers

in Boeing Aircraft.

Q2. I have some files in Wordstar V1. files. Word for Window will convert files from V3.3 only and nothing older. Any ideas?

A2. Using Windows Explorer, File manager, Quick View, and 'Save As', the screen should be saved as an ASCII text file. The Word for Windows will convert the file to be a Word readable document.

Paraphrased by Ron Nicholas

## Thanks.

We should like to express our gratitude to the Elks Lodge for the use of their room. Apart from the excellent accommodation, it provides us with a reliable meeting place, without the worry about last minute changes in schedule that we had in the past.

## DOM9901 - By Robert Mitchell

Two Disk Set

Contents of Disk #1 - DOM9901-D1

Windows 95/98/NT

CCWIN412.EXE 909KB - CROSSWORD COMPILER 4.12. Shareware
This program allows one to make one's own crossword puzzles, and print them out. You enter

the questions and answers. The program then generates the puzzle, which looks just like the ones in newspapers, magazines, etc.

EI.EXE 291KB - Makes self-install programs. Shareware

This could be used for creating DOM disks

This could be used for creating DOM disks or other self-install setups.

DOS

README.1ST 4KB - Information about the files on this Disk.

The Readme file is associated with the Windows 95 WordPad program. Click on the file Readme.1st" and WordPad will open with the readme file loaded.

Contents of Disk #2 - DOM9901-D2

#### Windows 95/98/NT

BUGFIX.EXE 99KB - A Y2K system checker. This program will tell you if your machine is Y2K compliant, and enable you to purchase a bug fix for the problem if it isn't.

WINZIP70.EXE 922KB - This program allows one to create zip files and will support mime, and Unix zip formats. A must for any one who wants to save space storing files, the program even creates self extracting \*.exe files.

### Instructions on how to install the above programs.

Using Executable Files To extract a file, copy the file from floppy to a newly-created directory on the hard drive. Once copied, then simply type the file if in a DOS prompt or double click file with mouse in the Windows Explorer. Once file is extracted, run the install or setup file to install the program. Most programs will have these files, but others must run the main file to start the program.

Note: All files on the disk were originally a zip file, but were made into executable files to eliminate the need to use PKUNZIP.EXE.

#### More detailed installation instructions.

1) Use Windows Explorer to copy any of the files to an empty folder. To make an empty folder, first

(Continued on page 5)

## Questions and Answers

| Name            | Area Of Expertise                                          | Phone        | Hours      | e-mail                 |
|-----------------|------------------------------------------------------------|--------------|------------|------------------------|
| Jim Bailey      | DOS, Quick Books 6, Quicken 98                             | 650 494 0631 | 9AM - 9PM  | Jimby@pobox.com        |
| Jim Dinkey      | Win NT/Win 98                                              | 650 493 9307 | 9AM - 9PM  | dinkey@ix.netcom.com   |
| Bill Goldmacker | DOS                                                        | 650 691 0911 | 6PM - 9PM  | gold@svpal.org         |
| Bill McElhinney | Quicken, Dazzle, Plug In, Word Express, Daytimer, Sidekick | 650 325 9808 | 9AM - 9PM  | Mcels@aol.com          |
| Robert Mitchell | AOL, ZIP managers, Win 95/98, MS Picture it 99             | 650 941 5792 | 4:30PM-9PM | Rimitch702@aolcom      |
| John Sleeman    | Fortran, UNIX                                              | 650 326 5603 | 9AM - 8PM  | sleemanj@earthlink.net |
| Walt Varner     | All PC areas: Software and Hardware incl.<br>Win 95        | 408 739 3488 | 9AM - 9PM  | walt2222@aol.com       |

## Arlan Kertz - "SPAUG 501(c)"

This is to remind you that SPAUG is a non profit organization registered with the IRS under Internal Revenue Code 501(c)(3). In this regard, your dues (except for \$12 for the newsletter) are deductible. Also, any additional cash and or other non-business assets donated to SPAUG are also deductible.

## Elks Lodge, 4249 El Camino Real, Palo Alto, CA 94306-4496

The Elks Lodge is at 4249 El Camino Real on the North side of the street, between Charleston and San Antonio Road, but very close to Charleston. It is next to Ricky's Hyatt House, which is on the corner.

Park your car in the parking lot at the front of the lodge, and proceed to the center door. This is a keycarded door so we will have someone at the door to let you in. Proceed to the Lodge Room straight ahead, and to the left.

If you cannot get in the center door because you are late, press the new wireless doorbell that will be in place for each SPAUG meeting, and someone will come and let you in.

## SDG News.

Internet - 2nd Tuesday of the month at 7pm: 9 February, 9 March 1999.

All members are welcome. We are on a new series, after a successful and well-attended series last year. In the upcoming, we shall discover some chat rooms and how to subscribe to various publications.

Meetings are held at Jim Dinkey's home; 3380 Cork Oak Way, Palo Alto. Tel: (650) 493-9307.

dinkey@ix.netcom.com

Win95/98 - 3rd Tuesday of the month at 7 pm: 19 January, 16 February, 16 March 1999. Norm Winternute will continue his discussion of Windows 98, and John Sleeman (16 February) will demonstrate how he uses a template to make the SPAUG newsletter with Microsoft Publisher 98.

Meetings are held at Jim Dinkey's home. All are welcome. Bring a friend - or several.

(Continued from page 3)

make sure your system is in the root directory and then move mouse pointer to the right side of the screen, and then drag pointer down the menu to new and another menu pops up to right, then again drag pointer to the top where it is says new folder. After this done, then drag file from drive a: to the new folder, "New Folder" on the left side of the screen.

- 2) Once this is done, then double click on the file and then file will display a zip window display.
- 3) Click on self-extract, then drop pointer to "extract files" and another window opens. Use default directory shown in window, unless you want to change directory and click execute to unzip files.
- 4) After unzipping is done, then in directory where files are located, find which one is the installation file. They are easy to find in part of the name has setup or install as part of the file name. Other look for file type to locate an application file. They will either have an Exe or \*.com after it. The procedure above will be used for files that have been made into a self-extracting file. Other files will self-install. The words "Self Install" will be written on entries that are "self-installed". Hope this makes it easier to unzip these files and

install them. No unzipping program is required to do this. Welcome any suggestions for improvements.

Robert Mitchell (email RFMitch702@aol.com)

## The Net

Strange Happening by Don Baird, former SPAUG President

I am passing the word on a strange happening, in case it's a ploy to force us to purchase something on the Internet. It might be the server (Concentric), or somebody using an obscure pathway via the browser connection.

When attempting to access the Internet using the Netscape Navigator version 3 on a Windows 95 platform, I was met with a message that my configuration had been updated, and that I must download and then install a commercial plugin (the only one offered) to be able to get a description of what the update had done.

I wasn't about to tolerate a charge for some unsolicited item, however; the only escape was to click on the upper left button. This resulted in an Concentric Account Support Page which instructed a restart in order for the new updates to take effect. This window had absolutely nothing that permitted going anywhere.

I did a cntr-alt-del, which got me back to trying to access the Internet again. This time I was met by the Concentric Account Support Page again, which repeated offering absolutely no passage around-through-over-under-whatever to the Internet.

It did offer a Concentric support phone number which did its usual message that a ten minute wait at least (past experience was always 45 minutes or more) could be expected unless paying \$1.90 for express access. (I dislike this practice very much, but the alternative below bypasses it)

I finally sent an email message via my Windows 3.1 platform to Concentric support and got a reply that they definitely do not sell plugins nor charge to call Support. She also gave me a procedure to set my settings, which matched exactly what I already had.

(Continued on page 6)

#### Contributed by Ron Nicholas

Microsoft Office 97 Service Release 2 is ready for download. http://chkpt.zdnet.com/chkpt/expa19981105/www.hotfiles.com/?000U92

Cookie Crusher: Auto-reject Web cookies

Rating: \*\*\*\*

Operating System: Windows 95, 98, or NT – Compressed Size: 1 Mbyte http://chkpt.zdnet.com/chkpt/expa19981105/www.hotfiles.com/?000DUV

Hoyle Board Games: Play a set of popular board games

Rating: \*\*\*\*

Operating System: Windows 3.1 – Compressed Size: 21 Mbytes

http://chkpt.zdnet.com/chkpt/expa19981105/www.hotfiles.com/?000VJ8

General Internet tools that will speed up your Web connection, provide real time headline news and more. http://chkpt.zdnet.com/chkpt/zdna981105/www.zdnet.com/swlib/prespick/1198/pres1198.html

Software Free For All! Over 100 programs, free to try and free to keep! http://chkpt.zdnet.com/chkpt/zdna981105/www.zdnet.com/swlib/specials/free.html

#### ORGANIZE YOUR FONTS FAST

http://www.anchordesk.com/a/ad1tltqp/2737

Faxing from your PC has never been easier. Give your PC the ability to send & receive faxes anytime, anywhere. http://chkpt.zdnet.com/chkpt/expa19981112/www.zdnet.com/swlib/hotfiles/fax1198.html

Inforian Quest 98: Use one program to search entire Net

Rating: \*\*\*\*

Operating System: Windows 95, 98, or NT – Compressed Size: 3 Mbytes http://chkpt.zdnet.com/chkpt/expa19981112/www.hotfiles.com/?000LS1

RESOLVE YOUR WINDOWS 98 UPGRADE WORRIES: Find your answer in our Stump Jeff column. http://chkpt.zdnet.com/chkpt/zdnu98111509/www.zdnet.com/zdhelp/tip\_help/st111198/st111198b.html

## TOP 50 MOST POPULAR TIPS

http://chkpt.zdnet.com/chkpt/zdnu98111510/www.zdnet.com/zdhelp/tip\_help/top50.html

EXCEL INSIDER: Learn how to get your spreadsheet to do what you want in this Help Channel guide. http://chkpt.zdnet.com/chkpt/zdnu98111511/www.zdnet.com/zdhelp/bookstore/annoyances/excel/excel 1.html

#### (Continued from page 5)

As a last resort, I ran the setup CD-ROM that came with (Concentric and Netscape 3 combined) on the Windows 95 platform. I didn't uninstall anything beforehand. Everything seems normal except now I must avoid the button "Netscape with updates" and hit "Netscape" instead when accessing the Internet.

At first I blamed Concentric, but there's a chance that it might be caused by some of the unguarded accesses to our machines that we hear about, and that is why I am letting others know about my experience.

"Vigilance is the price of having a computer tied to the Internet"

I would like to hear of like occurrences. Please email: dwbaird@concentric.net

#### Netscape History

To view the entire contents of the Netscape History file, complete with URLs and dates of most recent visits, type in the Location bar:

about:global

To take a peek at the contents of your cache, type:

about:cache

## Editor's Corner.

This is your newsletter. Your contributions are needed. If you know something that could be useful or interesting to the other members, please send it in – whether it be a technical article, an interesting quote, a tip, even a joke.

Below is my first editorial for SPAUG. I think there is room in PrintScreen also for members' views on many topics related to our common interest in the PC. Let us hear from you.

Please email me at sleemanj@earthlink.net with your articles, notes, tips, and opinions.

Encryption - an Editorial Opinion.

Dan Gillmor of the Mercury News (who has spoken to us in the past) wrote a thoughtful piece in this Sunday's Business section. I'll quote him later.

It is characteristic of most political debate that both sides give their best arguments and either ignore or lie about those of their opponents. This is unfortunate when both sides are right up to a point, which is the case with strong encryption. Encryption is very old, but computers have given it a new aspect. It is now available to everyone, and as easy to use as a mouse-click.

On the "law enforcement" side, it's true that strong encryption would allow criminals and terrorists to hide their communications, at least when using electronic media.

On the "civil liberties" side, its also true that if citizens are denied encryption, government agencies could eavesdrop on any communication, and given some of their recent statements, would like to do it on a big scale.

The Constitution carefully limits Government power. If Government agencies now acquire the means to read anybody's mail or listen to their conversations (whatever the ostensible safeguards) it will shift the balance significantly. At the very least, it will have an intimidating effect on political dissent. (Recent history should be instructive here.)

To conclude with the quote from Dan Gillmor: "Our legal system also acknowledges risk. We grant ourselves civil liberties because we don't want to live in a dictatorship. We protect the rights of suspects in criminal cases because we don't want governments to have the power to ruin the lives of innocent people. Liberties and rights add risk to our everyday lives. We accept the trade-off as part of living in a mostly free society."

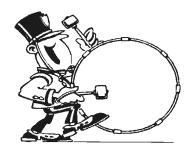

Stanford/Palo Alto Users Group for PC (SPAUG) annual membership dues are \$35, payable to SPAUG, at PO Box 3738, Stanford CA 94309-3738.

Please include your name and address, and optionally an e-mail address and any special interest group (SIG) you want more information about.

Questions? Call Beverly Altman (650) 329-8252 or Jim Dinkey (650) 493-9307.

### The SPAUG Web Page

available at

http://www.mediacity.com/~spaug

sponsored by

MediaCity 500 Logue Ave Mtn View, CA 94043 (650) 321-6800

PPP/T1/Frame Relay/ISDN

General Meeting Jan. 27, 7:30PM at Elks Lodge, 4249 El Camino Palo Alto

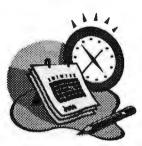

#### Listserver

### spaug-list@lists.ispchannel.com

Any member on the spaug-list can send messages to all other members on the list automatically by sending e-mail to this address. This list is intended for announcements of interest to all SPAUG members. Please avoid excessive or trivial announcements, since they tend to annoy some members, especially those paying for connect time. Additions or corrections can be sent to: spaug@mediacity.com

#### **Contacts**

Jim Dinkey dinkey@ix.netcom.com President (650) 493-9307 Herb Hamerslough hhamer@msn.com Vice President (650) 323-9618 Walter Varner walt2222@aol.com Accountant (408) 739-3488 Ron Nicholas ron1nick@juno.com Secretary (650) 965-2648 Beverly Altman bevaltman@aol.com Membership (\$35 annual dues) Director at Large (650) 329-8252 Kendric Smith kendric@aol.com WebMaster (650) 493-7210 Stan Hutchings stan.hutchings@LMCO.com Co-WebMaster Robert Mitchell rfmitch702@aol.com DOM (650) 941-5792 Arlan Kertz Legal (650) 368-9346 akertz@iseiler.com John C Sleeman sleemanj@earthlink.net Newsletter (650) 326-5603

SPAUG, PO Box 3738, Stanford, CA 94309-3738.